# **GUIDE DE PRISE EN MAIN DE L'OUTIL DE PRÉSENTATION PERSONNALISABLE**

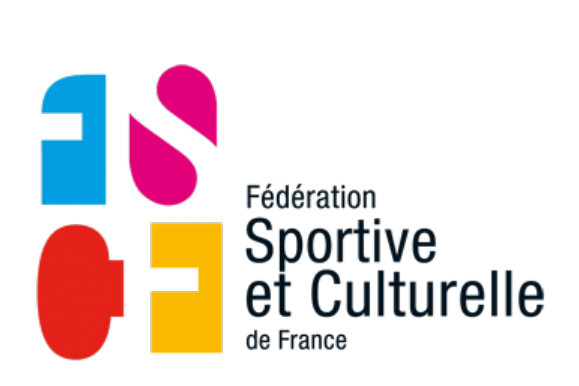

Vivons ensemble l'expérience sport et culture !<br>Vivons ensemble l'expérience sport et culture !

## **SOMMAIRE**

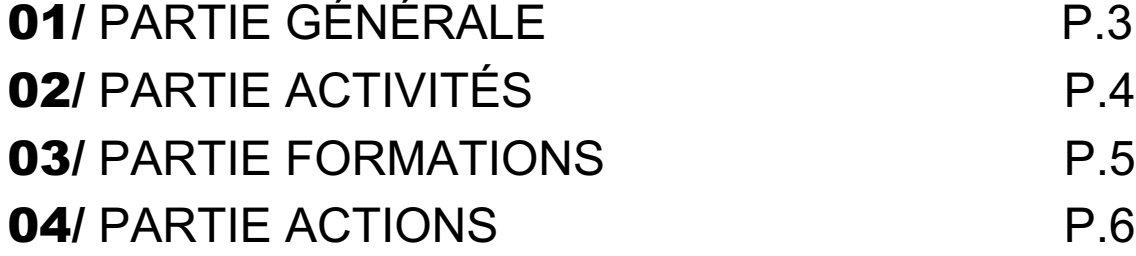

## **INTRODUCTION**

Afin de faciliter la présentation de son association ou comité et garantir une identité globale cohérente, la fédération propose à ses structures affiliées de s'emparer de son outil de présentation majeur, en le rendant personnalisable à 100%.

Ce document, très complet, permettra à chaque structure d'y exposer son identité ainsi que l'ensemble de ses activités et actions.

Ce guide a pour but de faciliter la prise en main de cet outil en mettant en lumière l'ensemble des modifications et ajouts possibles sur le support.

# **CONTACT**

Pour toute question sur l'outil de présentation personnalisable ou le guide de prise en main qui en découle, contactez le pôle promotion, développement et partenariat à : **communication@fscf.asso.fr**

## **1. PARTIE GÉNÉRALE**

#### **PAGES 1 À 4**

Les pages 1 à 3 ne sont pas modifiables. Elles permettent de commencer la présentation de votre structure en évoquant la fédération notamment grâce à son historique, l'ensemble de son offre ainsi que le projet éducatif qu'elle met en avant dans l'ensemble de ses activités et actions.

#### **PAGE 5**

La page 4 est la page qui concernera la présentation de votre structure. Les informations modifiables sont les suivantes :

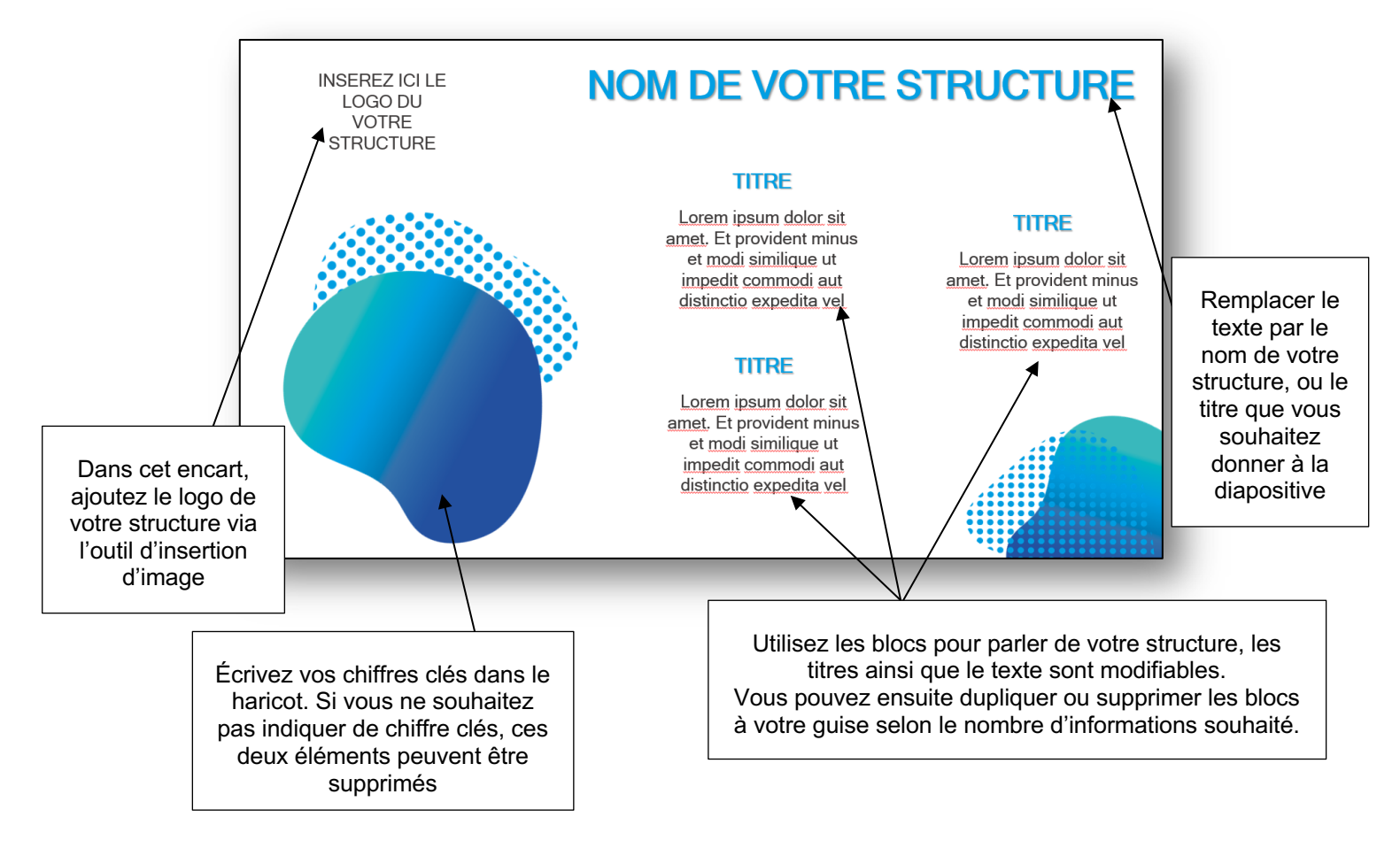

#### **PAGE 6 ET 7**

Le sommaire est entièrement modifiable, la trame à respecter étant la suivante : 1. Les activités, 2. Les formations 3. Les actions. Pour y insérer vos informations, sélectionnez la zone de texte et remplacez le texte existant avec votre propre trame.

Si besoin, un sommaire à deux parties est disponible en page 6.

Une fois le format du sommaire choisi (2 ou 3 parties) et modifié avec vos propres informations, supprimez la diapositive en trop (format non sélectionné).

### **2. PARTIE ACTIVITÉS**

#### **PAGE 8**

Cette page est une page de présentation de votre partie 1 (selon le sommaire défini). Le fond graphique de la page 8 n'est pas modifiable. Vous pouvez ajouter le nom de votre partie en modifiant le texte présent dans la zone de texte.

#### **PAGE 9**

C'est une diapositive de présentation générale pour la partie « activités ».

Seules les zones de texte sont modifiables. Vous pouvez ainsi personnaliser le texte écrit par la fédération en l'adaptant au regard des activités développées sur votre territoire ou au sein de votre association.

Vous pouvez également remplacer le titre de la diapositive.

#### **PAGE 10 ET 11**

Transformez les diapositives selon les activités **sportives** proposées par votre structure. L'ensemble des catégories apparaissent en page 10 et 11. Ainsi, vous pouvez modifier la liste à puce en ne conservant que les activités qui vous intéressent.

Également, en page 11, un haricot est disponible afin d'y insérer des chiffres clés de vos activités sportives.

Une fois l'ensemble de vos activités sportives énoncées, vous pouvez choisir de rassembler toutes vos informations au sein de la page 11 ou choisir de conserver les deux slides en réorganisant l'ensemble des propositions afin de créer une slide harmonieuse.

#### **ATTENTION :**

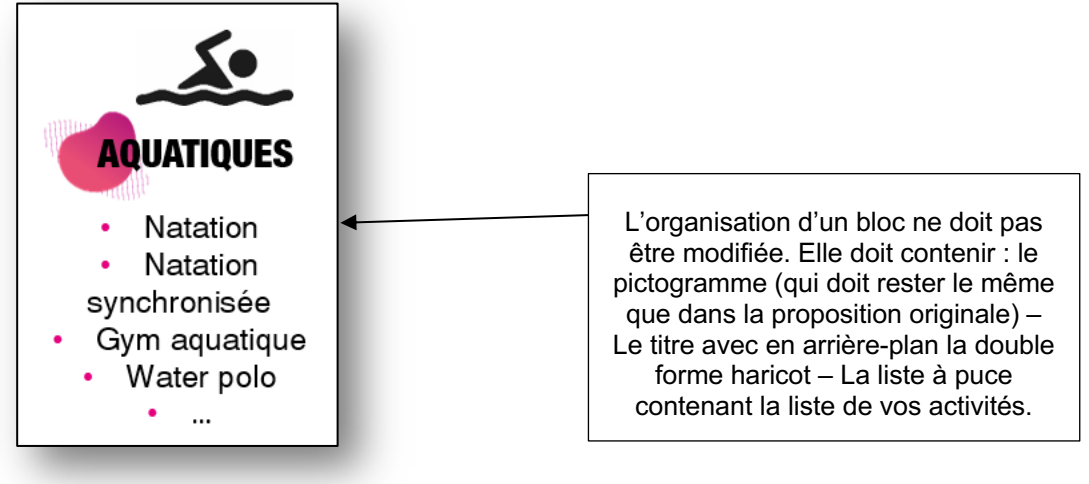

#### **PAGES 12 ET 13**

Transformez les diapositives selon les activités **artistiques et culturelles** proposées par votre structure. L'ensemble des catégories apparaissent en page 12 et 13. Ainsi, vous pouvez modifier la liste à puce en ne conservant que les activités qui vous intéressent. Également, en page 13, un haricot est disponible afin d'y insérer des chiffres clés de vos activités artistiques et culturelles.

Une fois l'ensemble de vos activités artistiques et culturelles énoncées, vous pouvez choisir de rassembler toutes vos informations au sein de la page 12 ou choisir de conserver les deux slides en réorganisant l'ensemble des propositions afin de créer une slide harmonieuse.

#### **PAGE 14**

Transformez la diapositive selon les activités **éducatives et d'animation** proposées par votre structure. Ainsi, vous pouvez modifier la liste à puce en ne conservant que les activités qui vous intéressent.

Également, un haricot est disponible afin d'y insérer des chiffres clés de vos activités éducatives et d'animation.

Si vous ne proposez pas d'activités éducatives et d'animation vous pouvez supprimer cette diapositive.

#### **PAGE 15**

C'est une diapositive de présentation générale pour la partie « compétitions et rencontres ». Seules les zones de texte sont modifiables. Vous pouvez ainsi personnaliser le texte écrit par la fédération en l'adaptant avec votre propre texte concernant les compétitions et rencontres. Également, vous pouvez insérer vos propres chiffres dans le haricot situé à la droite de la diapositive.

Vous pouvez également supprimer cette slide si vous ne souhaitez pas évoquer vos manifestations.

#### **PAGE 16**

Cette diapositive est une slide type pour la partie « activités ». L'ensemble des éléments est modifiable (titre de diapositive, sous-titre, textes). N'hésitez pas à dupliquer les éléments à votre convenance (copier/coller), si vous souhaitez, par exemple, insérer deux paragraphes de texte.

Également, un haricot est disponible afin d'y insérer des chiffres ou informations clés. Si vous ne souhaitez pas utiliser ce haricot, il peut être supprimé.

#### **3. PARTIE FORMATIONS**

#### **PAGE 17**

Cette page est une page de présentation de votre partie 2 (selon le sommaire défini). Le fond graphique de la page 17 n'est pas modifiable. Vous pouvez ajouter le nom de votre partie en modifiant le texte présent dans la zone de texte.

#### **PAGE 18**

C'est une diapositive de présentation générale pour la partie « formations ». Seules les zones de texte sont modifiables. Vous pouvez ainsi personnaliser le texte écrit par la fédération en l'adaptant à votre propre offre de formation.

Vous pouvez également remplacer le titre de la diapositive.

Transformez la diapositive selon **les formations fédérales** proposées par votre structure. Seule la description de ce qu'est une formation fédérale ne peut être modifiée. Vous pouvez ajuster l'ensemble des éléments énoncés au sein de cette diapositive.

Également, un haricot est disponible afin d'y insérer des chiffres clés de vos formations fédérales.

Si vous ne proposez pas de formations fédérales vous pouvez supprimer cette diapositive.

#### **PAGE 20**

Seule la description des formations BAFA/BAFD (encadré du haut) peut être modifié. Également, un haricot est disponible afin d'y insérer des chiffres clés de vos BAFA/BAFD. Si vous ne proposez pas de BAFA/BAFD vous pouvez supprimer cette diapositive.

#### **PAGE 21**

Cette diapositive est une slide type pour la partie « formations ». L'ensemble des éléments est modifiable (titre de diapositive, sous-titre, textes). N'hésitez pas à dupliquer les éléments à votre convenance (copier/coller), si vous souhaitez, par exemple, insérer deux paragraphes de texte.

Également, un haricot est disponible afin d'y insérer des chiffres ou informations clés. Si vous ne souhaitez pas utiliser ce haricot, il peut être supprimé.

#### **4. PARTIE ACTIONS**

#### **PAGE 22**

Cette page est une page de présentation de votre partie 3 (selon le sommaire défini). Le fond graphique de la page 22 n'est pas modifiable. Vous pouvez ajouter le nom de votre partie en modifiant le texte présent dans la zone de texte.

#### **PAGE 23**

C'est une diapositive de présentation générale pour la partie « actions ».

Seules les zones de texte sont modifiables. Vous pouvez ainsi personnaliser le texte écrit par la fédération en l'adaptant avec vos propres « actions » menées ainsi que vos propres pratiques.

Vous pouvez également remplacer le titre de la diapositive.

#### **SLIDES 24 À 27**

Ces 4 slides regroupent les grandes catégories d'actions proposées à la fédération (développement durable, handicap, jeunesse et éducation populaire et histoire et patrimoine). Les contenus de ces slides sont tous modifiables (objectifs, actions, haricots et phrases titres). Si vous ne proposez pas ce type d'actions au sein de votre structure, vous pouvez supprimer les slides inutiles.

Si vous souhaitez ajouter d'autres grandes catégories, vous pouvez utiliser la slide 29.

#### **SLIDE 28**

Cette slide Atoutform' n'est pas modifiable. Elle correspond à la définition et la présentation nationale du programme.

Vous pouvez renseigner vos propres actions en utilisant la slide 29.

#### **SLIDE 29**

en blanc.

Cette diapositive est une slide type pour la partie « actions ». L'ensemble des éléments est modifiable (titre de diapositive, sous-titre, textes). N'hésitez pas à dupliquer les éléments à votre convenance (copier/coller), si vous souhaitez, par exemple, insérer deux paragraphes de texte.

Également, un haricot est disponible afin d'y insérer des chiffres ou informations clés. Si vous ne souhaitez pas utiliser ce haricot, il peut être supprimé.

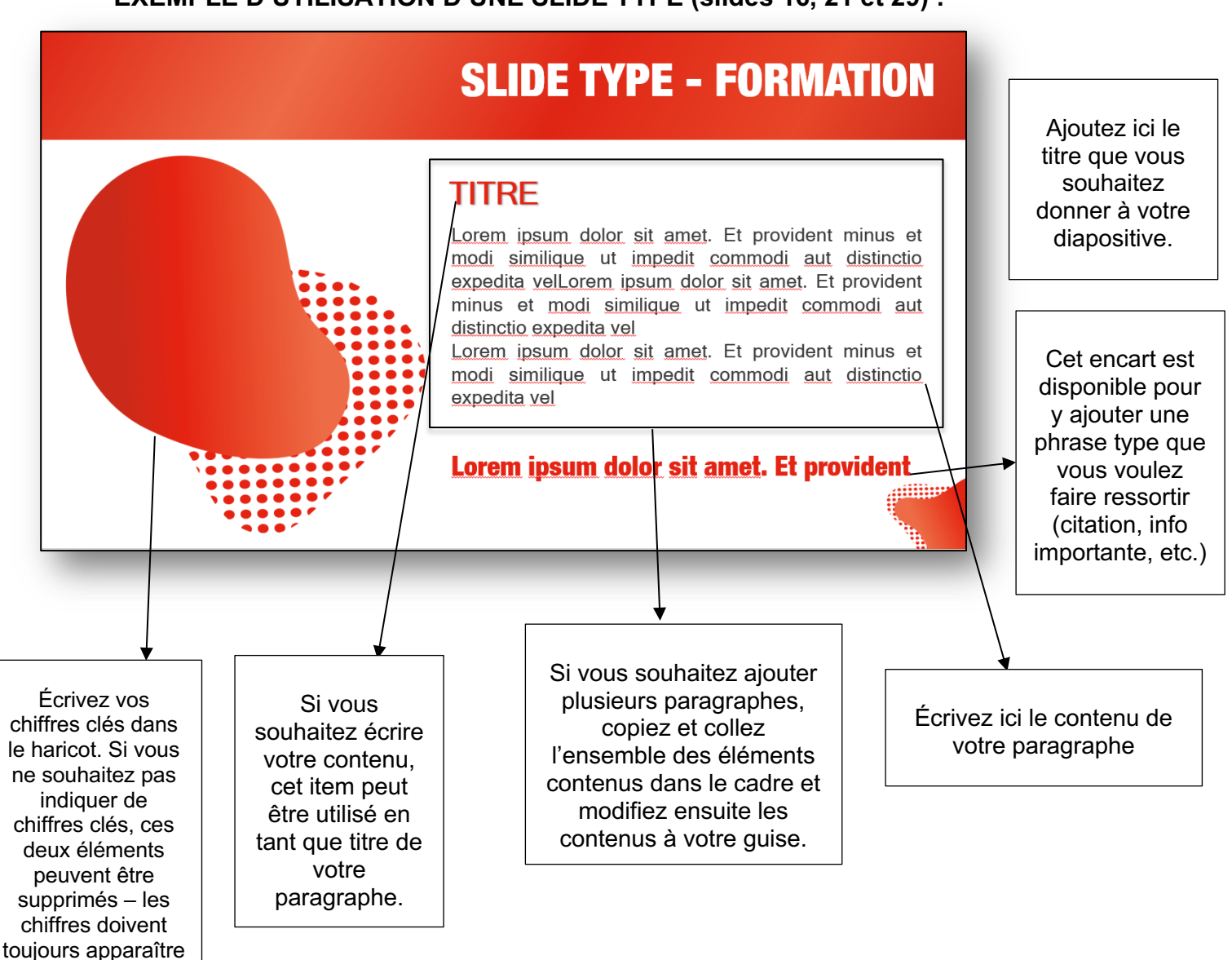

#### **EXEMPLE D'UTILISATION D'UNE SLIDE TYPE (slides 16, 21 et 29) :**